## **УДК 640.412(477.83):005.591.6**

## **ПРОЕКТУВАННЯ ТА РЕАЛІЗАЦІЯ МОБІЛЬНОГО ДОДАТКУ: КАНБАН ДОШКА**

*Р.С. Гераскевич, студент гр. КН б-41, спеціальності «Комп'ютерні науки».*

*О.О. Черненко*, *О.Г. Оріхівська*, *науковий керівник, кафедра комп'ютерних наук та інформаційних технологій.*

*Вищий навчальний заклад Укоопспілки «Полтавський університет економіки і торгівлі»*

*В роботі розглядається алгоритм роботи та програмна реалізація мобільного додатку «канбан дошка».*

*R.S. Geraskevych, O.O. Chernenko, O.H. Orihivska DESIGN AND IMPLEMENTATION OF A MOBILE APPLICATION: KANBAN BOARD. The paper considers the work algorithm and software implementation of the mobile application "Kanban Board".*

*Ключові слова*: ПРОГРАМУВАННЯ, МЕНЕДЖМЕНТ, КАНБАН.

*Keywords:* PROGRAMMING, MANAGEMENT, KANBAN.

Kanban - проста та ефективна методологія ведення проектів і задач для співробітників компанії. Проекти розбиваються на етапи, задачі перетягуються між ними по мірі готовності. Візуально швидко ясно, що відбувається з проектом в буд-який відрізок часу.

Мета проекту - програмна реалізація мобільного додатку «канбан дошка».

Для реалізації (рис.1) обрано кросплатформенний фреймворк Flutter і мову програмування Dart.

Розглянемо алгоритм роботи мобільного додатку.

*Computer science and information technology (CSIT-2023), Poltava, PUET*

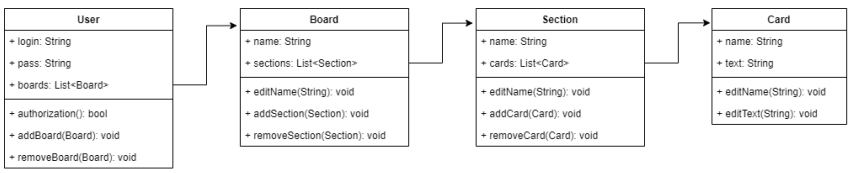

Рисунок 1- Діаграма класів у реалізації

Крок 1. Реєстрація або авторизація в програмі.

Крок 2. Створення дошки для проекту.

Крок 3. Відкриття створеної або існуючої дошки.

Крок 4. Створення секцій, що описують етапи виконання типової задачі.

Крок 5. Створення карточок з описом задач які повинні бути виконані.

Крок 6. Видалення або редагування неактуальних або застарілих задач.

Крок 7. Перетягування одної або декількох карточок в наступну секцію яка призначена для задач які зараз виконуються.

Крок 8. По мірі виконання кожної з задач, перетягування карточок в наступну секцію для перевірки.

Крок 9. При знаходженні помилок на етапі перевірки, задачі перетягуються на початкову секцію з дописом про те що конкретно потрібно виправити.

Крок 10. Якщо задача успішно пройшла перевірку, вона переміщається в наступну секцію для виконаних задач.

Отже, канбан дошка — це досить популярна та ефективна технологія для ведення як простих, так і досить складних проектів, підходить як самостійному (одному) розробнику, так і групі (команді) розробників.

## *Література*

1.Створення додатку на Flutter: перші кроки [Електронний ресурс]: технічні статті. — Електрон. дані. – Режим доступу:

*Computer science and information technology (CSIT-2023), Poltava, PUET*

*Комп'ютерні науки та інформаційні технології (КНІТ-2023), Полтава, ПУЕТ*

[https://dou.ua/lenta/articles/flutter-first-steps.](https://dou.ua/lenta/articles/flutter-first-steps) Назва з екрана. — Дата звернення: 16.12.2022.

- 2.Методологія Kanban дошки, принципи та сервіси, які вам допоможуть [Електронний ресурс]: бізнес статті. — Електрон. дані. – Режим доступу: [https://uaspectr.com/2021/01/26/shho-take-kanban.](https://uaspectr.com/2021/01/26/shho-take-kanban) Назва з екрана. — Дата звернення: 16.12.2022.
- 3.Канбан-дошка для управління проектами і задачами [Електронний ресурс]: — Електрон. дані. – Режим доступу: [https://nsoft-s.com/kanban-doshka.html.](https://nsoft-s.com/kanban-doshka.html) Назва з екрана. — Дата звернення: 16.12.2022.
- 4.Що таке канбан і чим він корисний? [Електронний ресурс]: бізнес статті. — Електрон. дані. – Режим доступу: [https://worksection.com/ua/blog/kanban.html.](https://worksection.com/ua/blog/kanban.html) Назва з екрана. — Дата звернення: 16.12.2022.
- 5.Dart Вікіпедія [Електронний ресурс]: Вікіпедія. Електрон. дані. – Режим доступу: [https://uk.wikipedia.org/wiki/Dart.](https://uk.wikipedia.org/wiki/Dart) Назва з екрана. — Дата звернення: 16.12.2022.